## サービスご利用開始前にやること(初回目標・データ取得設定)

## 目標数値の設定とデータ取得設定を行います

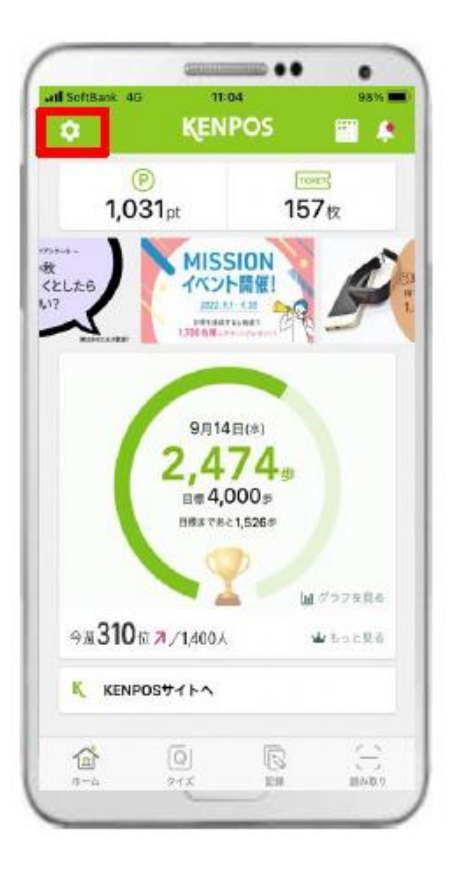

① 赤枠内のタブをタップ します。

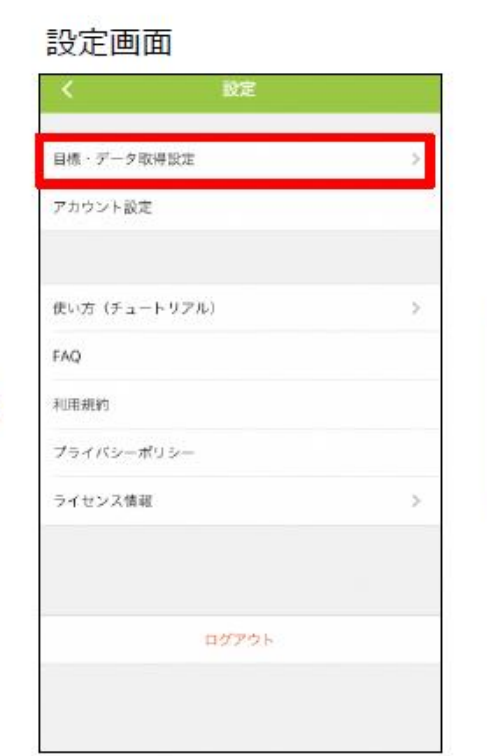

2 「目標・データ取得設定」 タブをタップします。

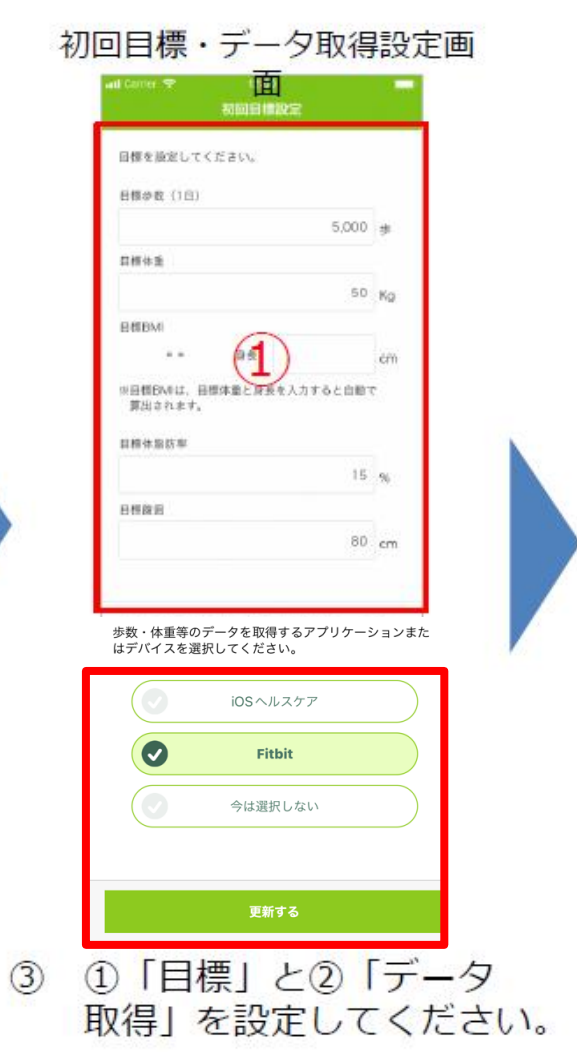

みんなの健康応援サイト

## サービスご利用開始前にやること(初回目標・データ取得設定)

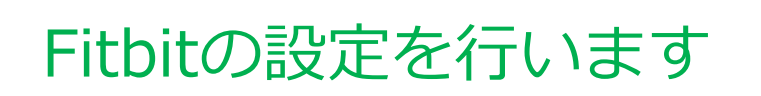

<事前にチェック>

Fitbitアプリをインストールし、Fitbitアカウントを作成後、 ウェアラブル端末とのペアリングを行った上で以下の手順にお進みください

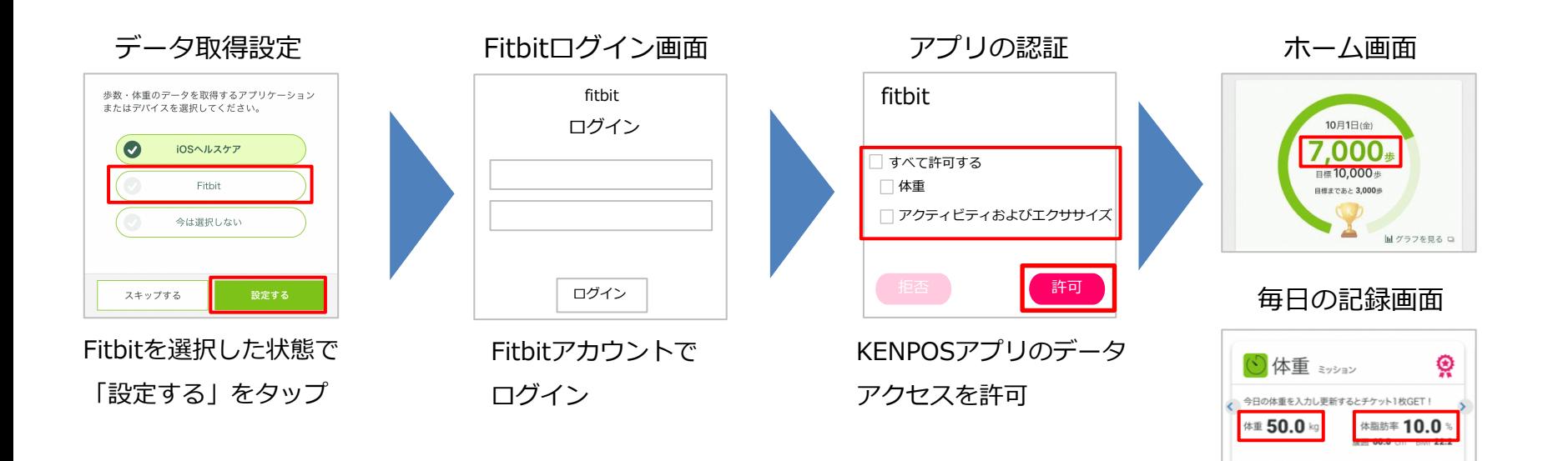

Fitbitのデータが

連携されるようになります

入力する》

みんなの健康応援サイト

※FitbitアプリとFitbitの連携に関するお問い合わせはFitbitサポートにお問い合わせください。